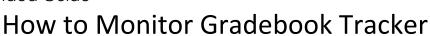

**Filter Options** 

Group Data by: 
Gradebook Teacher

\*Terms To Show: Current Term Only 

All Terms

\*This option is only valid when grouping by Gradebook

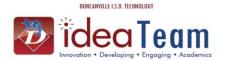

Apply Filter

Back

Gradebook Tracker allows you to view teachers' gradebooks and also to track how the gradebooks are being used.

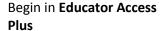

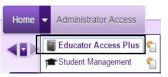

Click: Administrator

Access

Click: Gradebook Tracker

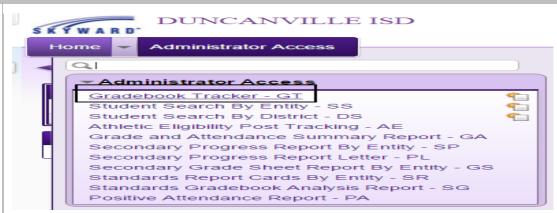

Entity: 111 - CJ & Anne Hyman Elementary

#### Group Data by -**Gradebook or Teacher**

Terms to Show Only available when you group data by Gradebook

Click: Apply Filter

When you expand the course you will see the number counts of the grades assigned for the Grading Period.

Click: View Gradebook to see teachers' gradebook

Gradebook Tracker - Entity 111 / Data as of: 09/20/16 - 12:01 AM Course A Sec Last Name Middle

Expand All Collapse All Modify Details (displaying 2 of 2) View Printable Details Assignment Scores By Grade Mark There are 8 students in 1001 / 01 Grammar/Composition (LA) for TERM 2. Beginning: 08/22/16 & Ending: 09/30/16 Data a % High Count 100 100.00 99.50 99 99.49 98 50 98.49 97.50

From here you can monitor the number of assignments the teacher has assigned.

| Writin<br><u>W03-F</u><br>09/09<br>DLY<br>100<br>88.75 | Spelli<br><u>W03-F</u><br>09/09<br>DLY<br>100<br>100.00 | Nouns<br><u>W02-F</u><br>09/02<br>DLY<br>100<br>96.25 | Spelli<br><u>W02-F</u><br>09/02<br>DLY<br>100<br>92.50 | CSP<br><u>W02-F</u><br>09/02<br>DLY<br>100<br>90.00 | Nouns<br><u>W02-W</u><br>08/31<br>DLY<br>100<br>96.25 | Spelli<br><u>W01-F</u><br>08/26<br>DLY<br>100<br>92.50 | CSP<br><u>W01-W</u><br>08/24<br>DLY<br>100<br>92.50 |
|--------------------------------------------------------|---------------------------------------------------------|-------------------------------------------------------|--------------------------------------------------------|-----------------------------------------------------|-------------------------------------------------------|--------------------------------------------------------|-----------------------------------------------------|
| 100                                                    | 100                                                     | 100                                                   | 90                                                     | 90                                                  | 100                                                   | 70                                                     | 90                                                  |
| 90                                                     | 100                                                     | 100                                                   | 90                                                     | 90                                                  | 100                                                   | 100                                                    | 90                                                  |
| 90                                                     | 100                                                     | 100                                                   | 100                                                    | 100                                                 | 100                                                   | 100                                                    | 100                                                 |
| 100                                                    | 100                                                     | 100                                                   | 100                                                    | 100                                                 | 100                                                   | 100                                                    | 100                                                 |
| 90                                                     | 100                                                     | 100                                                   | 90                                                     | 90                                                  | 100                                                   | 100                                                    | 90                                                  |
| n)c                                                    | 280                                                     | 980                                                   | n)c                                                    | 280                                                 | o#c                                                   | ⇒ <b>t</b> c                                           | 5 <b>8</b> 0                                        |
| 70                                                     | 100                                                     | 70                                                    | 85                                                     | 70                                                  | 70                                                    | 70                                                     | 90                                                  |
| 100                                                    | 100                                                     | 100                                                   | 95                                                     | 90                                                  | 100                                                   | 100                                                    | 90                                                  |
| 70                                                     | 100                                                     | 100                                                   | 90                                                     | 90                                                  | 100                                                   | 100                                                    | 90                                                  |
| n <b>i</b> c                                           | 240                                                     | 980                                                   | nķc                                                    | 240                                                 | 5 <b>\$</b> C                                         | 34c                                                    | 580                                                 |

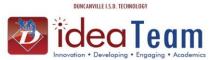

### How to Monitor Gradebook Tracker

The next option is to view by **Teacher/Current Term** 

Filter Options

Group Data by: Gradebook Teacher
\*Terms To Show: Current Term Only All Terms
\*This option is only valid when grouping by Gradebook

Apply Filter

Entity: 111 - CJ & Anne Hyman Elementary 

Back

Back

This view gives you a lot of information such as:
Number of Classes,
Student Counts,
Assignment Counts.

Click: **Gradebook** to view the teacher's gradebook.

Click: **Course Section** to see Enrollment Stats or Grade graphs

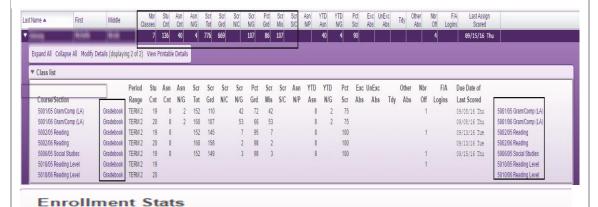

# Term 1 Term 2 Term 3 Term 4 Enrolled 23 23 23 23 Females 11 11 11 11 Males 12 12 12 12

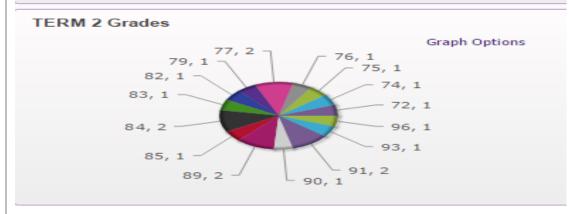

## Click: Gradebook Usage Report

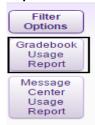

Click: Add

The file is sent to the Print Queue where you can Click Display Report The Gradebook Usage Report provides a summary of usage by teachers/staff within an entity. This report can also include information on the number of assignments, the average student performance and other course statistics.

#### Report Ranges

- Print Classes in Entity Choose which Entity for which classes should print. Filter/Sort
- By Class/Teacher Select whether to sort based upon Class or Teacher.
- By Range Allows to you to determine the range of classes/teachers that will print on the report.
- By Individual Allows you to select individual teachers for this report. Report Options
- Print Current Term Statistics for each Class's Gradebook This option will display the statistics next to the class when grouping data by Gradebook.

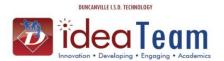

## How to Monitor Gradebook Tracker

- Print Year to Date (YTD) Statistics for each Class's Gradebook If this option is selected, you will see statistics on assignments created in the gradebook. This option will display the last date and time a teacher scored an assignment.
- Print a list of Classes that do not have a Gradebook This option will display a list of classes where the teacher has not opened the gradebook at least once to create a Gradebook Record.
- Print Assignment Breakdown by Category If this option is selected, it will display the category, the number of assignments for the category and also the average percentage earned per category by the class.
- Print for Classes that are active in Term Allows you to select the term looked at to determine if the class displays on the report.
- Print for Classes that are active during Date Range This option allows you select a date range to determine the classes printing on the report.
- Only Print Classes with \_\_\_\_ or few Assignments in the selected Term/Date Range This option allows you to determine the classes that print based upon the number of assignments created in the gradebook.
- Only Print for Classes with at least 1 Assignment in the selected Term/Date Range By selecting this option, only classes actually using the gradebook will display on the report.

Click Save and Print after ranges have been selected.

| Gradebook Usage Report Ranges |                                                                     |  |  |  |  |
|-------------------------------|---------------------------------------------------------------------|--|--|--|--|
| Template Settings             | 5                                                                   |  |  |  |  |
|                               | * Template Description: Five or Less Assignments                    |  |  |  |  |
|                               | ☐ Share with other users in the district                            |  |  |  |  |
|                               | ☐ Print Greenbar                                                    |  |  |  |  |
| Report Ranges                 |                                                                     |  |  |  |  |
|                               | Print Classes in Entity: 111 - CJ & Anne Hyman Elementary ▼         |  |  |  |  |
| Filter/Sort                   |                                                                     |  |  |  |  |
| By Class By                   | Teacher                                                             |  |  |  |  |
|                               | By Individual to ZZZZZZZZZZZZ                                       |  |  |  |  |
| - by manges                   |                                                                     |  |  |  |  |
|                               |                                                                     |  |  |  |  |
| Report Options                |                                                                     |  |  |  |  |
| Print Current Tern            | n Statistics for each Class's Gradebook                             |  |  |  |  |
| Print Year to Date            | (YTD) Statistics for each Class's Gradebook                         |  |  |  |  |
| Print a list of Class         | ses that do not have a Gradebook (will print at end of report)      |  |  |  |  |
| Print Assignment 8            | Breakdown by Category                                               |  |  |  |  |
| Print for Class               | ses that are active in Term:                                        |  |  |  |  |
| TERM 1                        | v                                                                   |  |  |  |  |
| Print for Class               | ses that are active during Date Range:                              |  |  |  |  |
| Start: 08/22                  | /2016 Monday Stop: 06/01/2017 Thursday                              |  |  |  |  |
| Only Print for                | Classes with 5 or fewer Assignments in the selected Term/Date Range |  |  |  |  |
| Only Print for                | Classes with at least 1 Assignment in the selected Term/Date Range  |  |  |  |  |
| ,                             |                                                                     |  |  |  |  |
| sterisk (*) denotes a         |                                                                     |  |  |  |  |